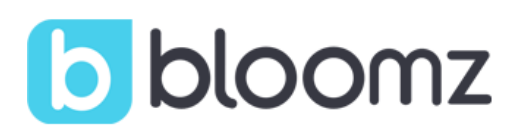

## Please join your child's class on BLOOMZ !!!!

Bloomz is a new app that works both on your smartphone as well as on your computer. You will receive quick updates and photos of class activities, be able to access our class calendar, and more. All in a private and secure environment.

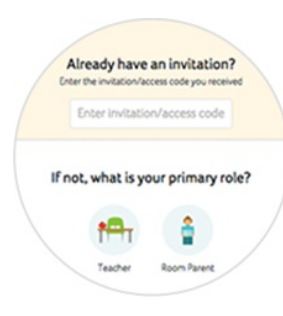

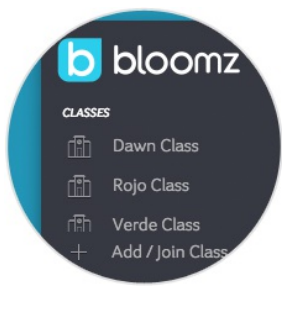

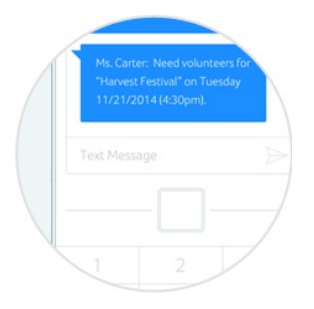

## New Bloomz Parent

- **1. Download the "Bloomz" app from the AppStore/ PlayStore and click on "Enter Code". In a browser, go to bloomz.com and click on "Join Bloomz" followed by "Enter Code"**
- **2. In the text box, enter the code that your Principal has provided you.**
- **3. Create your account**

## **Existing Bloomz Parent**

- 1. Log into your Bloomz account
- 2. Click "+Add Class/Group" on the left navigation.
- 3. In the text box, enter the code the principal has given to you.
- 4. Click next

## ... or join using text messaging instead

Text @(teacher code) to 1-858-BLOOMZ1 (1-858-256-6691) to receive 1-way text messages from your teacher

Need help? Go to support.bloomz.com or email us at support@bloomz.com